## **UNIVERZITA PARDUBICE FAKULTA ELEKTROTECHNIKY A INFORMATIKY**

# **ZÁSADY TVORBY WEBOVÝCH BEZBARIÉROVÝCH PREZENTACÍ**

# **BAKALÁŘSKÁ PRÁCE**

AUTOR PRÁCE: Jan Kašpar<br>VEDOUCÍ PRÁCE: Ing. Jana H

Ing. Jana Holá, Ph.D.

2008

## **UNIVERSITY OF PARDUBICE FACULTY OF ELECTRICAL ENGINEERING AND INFORMATICS**

## **WEB PRESENTATION WITHOUT BARRIERS AND PRINCIPLES OF CREATION**

## **BACHELOR WORK**

AUTHOR: Jan Kašpar

SUPERVISOR: Ing. Jana Holá, Ph.D.

2008

**Univerzita Pardubice**

**Fakulta elektrotechniky a informatiky**

**Katedra informačních technologií**

Akademický rok: 2007/2008

# **ZADÁNÍ BAKALÁŘSKÉ PRÁCE**

### (PROJEKTU, UMĚLECKÉHO DÍLA, UMĚLECKÉHO VÝKONU)

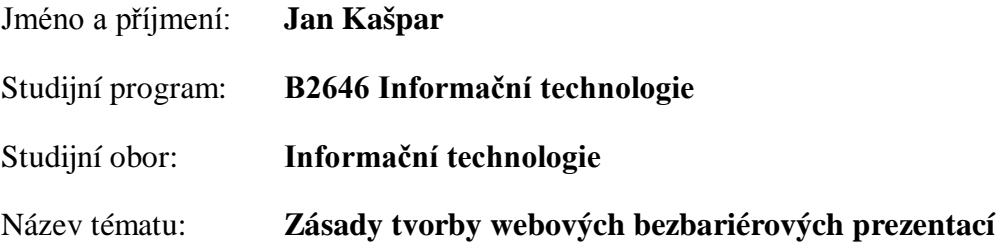

#### Zásady pro vypracování:

Cílem práce je vytvořit návrh internetové prezentace organizace dle zásad a principů bezbariérových prezentací. Teoretická část obsahuje přehled zásad, tvorby a technologií pro tvorbu bezbariérové prezentace zaměřenou na různé tipy handicapovaných uživatelů. Implementační část je založena na konkrétním návrhu a tvorbě bezbariérové prezentace.

Seznam odborné literatury: Gutmans, A. Mistrovství v PHP 5 Smička R. Optimalizace pro vyhledávače - SEO Achour, M. aj.. PHP manuál [online]. The PHP Group, 2001-2006. Dostupné z http://www.php.net/manual/cs/ Sedláček J. E-komerce internetový a mobil marketing - od A do Z Hlavenka a kol. Vytváříme WWW stránky a spravujeme moderní web site. Holčík, T. a kol. 1001 tipů a triků pro WWW stránky. ISBN: 80-7226-756-6

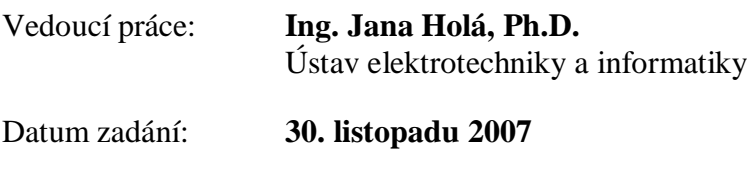

Datum odevzdání: **16. května 2008**

Doc. Ing. Simeon Karamazov, Dr. děkan

V Pardubicích dne 29. dubna 2008

## Poděkování

Rád bych tímto poděkoval vedoucí mé práce paní Ing. Janě Holé Ph.D. za její odborné rady a informace, které mi velice pomohly při tvorbě této bakalářské práce. Také bych rád poděkoval všem, kteří mne při mých studiích podporovali.

### **Abstrakt**

Práce se zabývá problematikou tvorby přístupné webové prezentace. Shrnuje soubor pravidel a norem, jenž jsou vytvořeny a podle nichž by se přístupná bezbariérová webová prezentace měla tvořit. V práci je uveden přehled různě handicapovaných uživatelů a zmíněny jejich specifické požadavky na webovou prezentaci. Práce se dále zaměřuje především na zrakově postižené uživatele. Uceleně jsou uvedeny různé nástroje určené pro tvorbu webové prezentace a pro jejich interpretaci zrakově postiženým. V práci jsou uvedeny příklady špatně přístupných webových prezentací.

V implementační části je popsána tvorba webové prezentace podle pravidel přístupnosti, která jsou tak použita v praxi.

## **Klíčová slova**

přístupnost, web, WCAG, handicapovaní, bezbariérový

## **Keywords**

accessibility, web, WCAG, handicap, barrierless

### **Abstract**

The work deals with problems regarding creation of an accessible web presentation. It sumarizes a set of rules and standards created, that shall be followed when creating an accessible barrierless web presentation. In the work is presented an overview of diversely challenged users, including an outline of their specific needs and requirments for a web presentation. The further goal of work are users with impaired sight. Uniformly are presented various tools for creating a web presentation and for their interpretation to sight-impaired users. In the works are presented examples of badly accesible web presentation are listed.

In the implementation part, the creation of a web presentation by the rules of accessibility is described, that is used in practice.

## Obsah

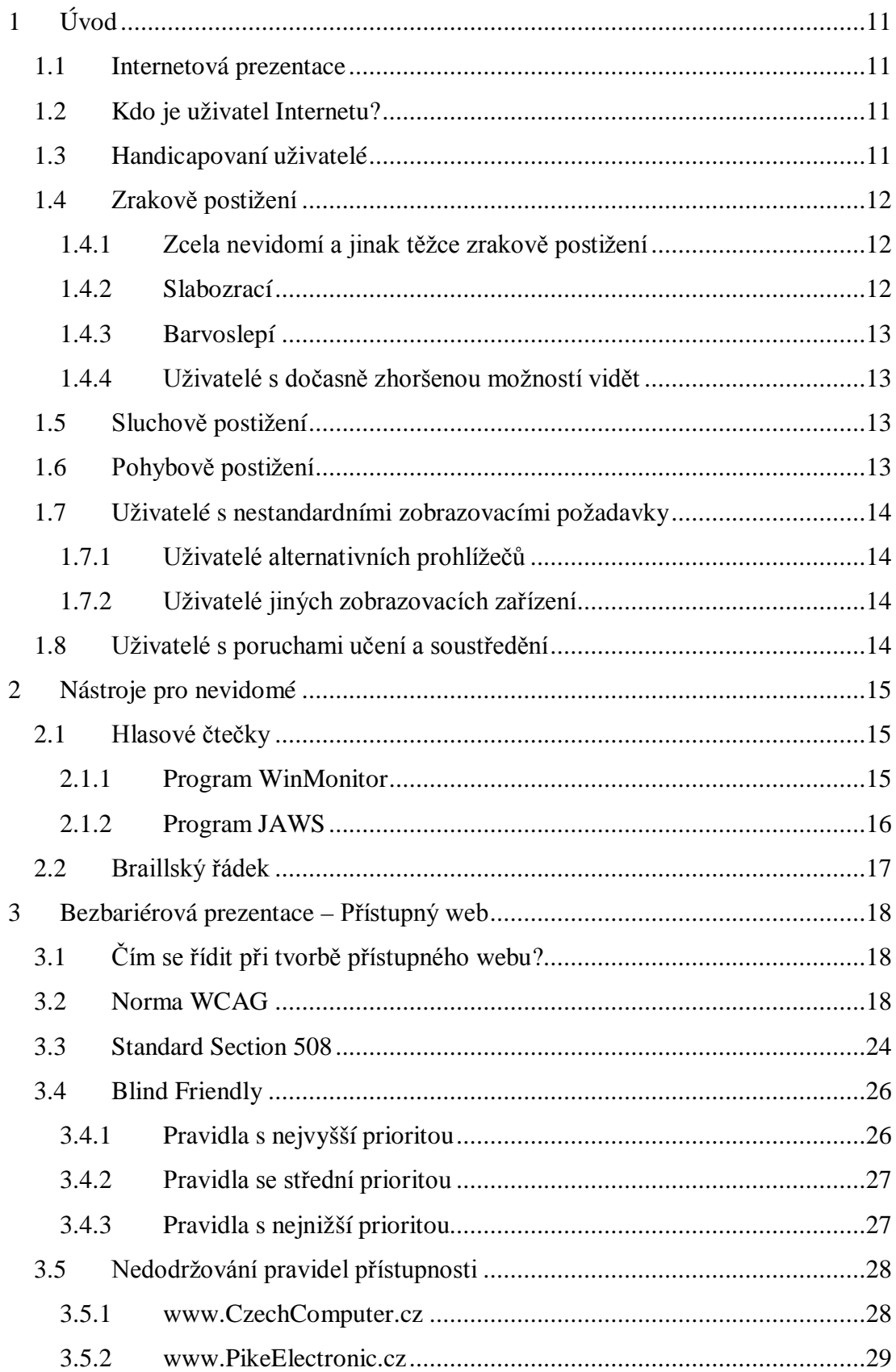

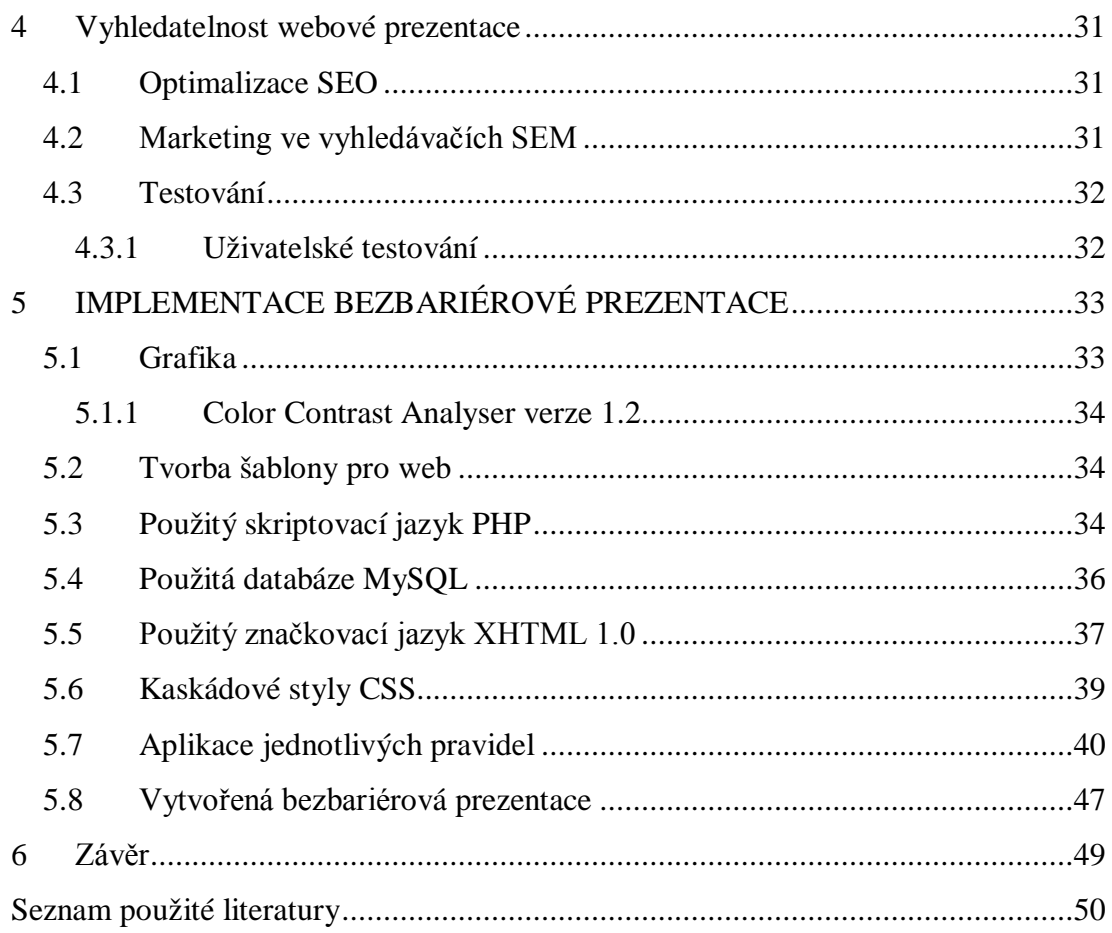

# **Seznam obrázků**

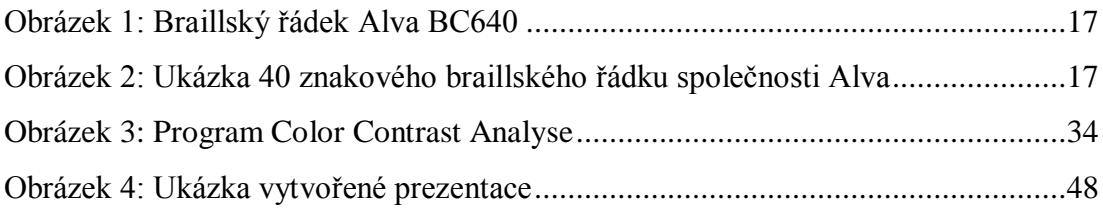

## **1 Úvod**

V dnešní době Internet využívá velké množství uživatelů. Tyto uživatele však nelze nijak paušalizovat, jelikož by se jednalo o vysokou míru zobecnění. Taktéž nemůžeme říci, že se jedná o uživatele Internetu, ale spíše o uživatele jednotlivých služeb Internetu. Internet se skládá z velkého množství služeb. Například elektronická pošta, web, diskuze a fóra, ICQ, telefonie přes Internet a další.

#### **1.1 Internetová prezentace**

Internetová prezentace je prezentace organizace, firmy nebo osoby na internetu pomocí webových stránek. Nemusí se však jednat pouze o zviditelnění firmy na internetu. Může poskytovat uživatelům i služby jako je například e-shop. E-shop je obchod na internetu, kde si uživatel může zakoupit zboží, které mu je posléze doručeno. Z čehož vyplývá, že pro majitele webových stránek je nejdůležitější uživatel potažmo návštěvník daného webu. A proto je pro majitele takovýchto stránek důležité, aby byly přístupné co možná nejširší možné skupině uživatelů internetu. A to bez ohledu na to zda se jedná o e-shop nebo o prezentaci produktu, organizace, firmy či osoby. Vždy je nutné zpřístupnit prezentaci co možná nejširší možné skupině uživatelů Internetu.

#### **1.2 Kdo je uživatel Internetu?**

Uživatelé internetu jsou běžní lidé s určitými požadavky, prostředky a omezeními. Využívají jednotlivých služeb internetu jako Skype, ICQ, Web. Práce je práce zaměřená na tvorbu webové prezentace. Z toho vyplývá, že nejdůležitější jsou takoví uživatelé, kteří používají Web. To jsou uživatelé jenž používají vyhledávače pro vyhledání požadovaných informací.

#### **1.3 Handicapovaní uživatelé**

Pokud se vytvoří webové stránky a umístí se na Internet je nutné si také uvědomit, že na Internetu jsou lidé, kteří mohou mít různé problémy s přístupností těchto stránek. Pokud nejsou stránky přizpůsobeny jejich potřebám, mohou se stát pro tyto uživatele špatně přístupné a v některých případech nepřístupné úplně. Jedná se o handicapované uživatele. A velké množství stránek jejich potřebám není přizpůsobena.

Tito uživatelé se dají rozdělit do následujících skupin:

- zrakově postižení,
- sluchově postižení,
- pohybově postižení,
- uživatelé s nestandardními zobrazovacími požadavky,
- uživatelé s poruchami učení a soustředění,
- $\bullet$  roboti.

#### **1.4 Zrakově postižení**

Jelikož jsou internetové prezentace realizovány především grafickou formou jsou tito uživatelé nejvíce omezeni v přístupnosti na tyto prezentace. Zrakově postižení uživatelé potřebují stránky speciálně upravit, aby se obsah pro ně stal přístupný. Někteří k tomu však potřebují i podpůrné prostředky (čtečky, braillský řádek). Tyto technologie také vyžadují splnění jistých pravidel, tak aby s obsahem dokázaly pracovat.

#### **1.4.1 Zcela nevidomí a jinak těžce zrakově postižení**

Tito uživatelé nemohou číst obsah stránek zrakem a proto používají pomocná zařízení (hlasové čtečky, braillský řádek). Avšak tyto zařízení dokáží interpretovat pouze text. Z čehož vyplývá, že naše stránky by měli mít dobře strukturovaný text a alternativy k grafickým a vizuálním prvkům a pokud je nemají jsou pro tuto skupinu handicapovaných uživatelů nepřístupné.

#### **1.4.2 Slabozrací**

Mohou svůj zrak používat jen z části. Musí mít možnost manipulovat s velikostí textu. Ale zároveň text musí být stále čitelný. Což se dá vyřešit definováním pomocí relativních jednotek.

#### **1.4.3 Barvoslepí**

Barvoslepost je genetická porucha převážně postihující muže. Je to postižení při kterém člověk ztrácí schopnost rozeznávat určité barvy jednu od druhé. Je to způsobeno tím, že postižený má poškozený pigment čípků na sítnici nebo mu daný pigment chybí úplně. Nejčastější je vada jednoho z pigmentů čípku vzácněji však dvou. Zcela výjimečně všech třech. Tyto pigmenty mají tři základní barvy červenou, zelenou a modrou. Uživatelé s tímto postižením mají problém s malým kontrastem textu a pozadí. Některé škály barev od sebe nedokáží rozlišit. A pokud není kontrast popředí a pozadí dostatečný je pro ně stránka nepřístupná. Proto je důležité dodržovat dostatečná kontrast barev.

#### **1.4.4 Uživatelé s dočasně zhoršenou možností vidět**

Jedná se o uživatele se zhoršenými aktuálními světelnými a zobrazovacími podmínkami. Nejčastější případ je když nám do displeje notebooku svítí ostré slunce což má za následek změnu tónů barev. I zde platí důraz na co největší možný kontrast barev.

#### **1.5 Sluchově postižení**

Uživatelů s tímto postižením je celá řada. Avšak na převážné většině stránek nemají žádné problémy, jelikož webové prezentace stále více spoléhají na vizuální složku prezentace. Ale v budoucnu se tento stav jistě změní. Proto je třeba poskytovat plnohodnotnou textovou náhradu za zvukový obsah.

#### **1.6 Pohybově postižení**

Pohybově postižení nemohou používat myš. Nejedná se však jen o uživatele s trvalým handicapem, ale i o uživatele s dočasnými problémy. Například pokud má uživatel ruku v sádře atd. Potom je nutné dbát na to, aby byly stránky ovladatelné i pouze pomocí klávesnice.

#### **1.7 Uživatelé s nestandardními zobrazovacími požadavky**

Tito uživatelé jsou znevýhodněni nikoliv nějakým postižením, ale pouze nedostatky technických prostředků jimiž disponují. Nelze předpokládat, že všichni uživatelé mají shodné hardwarové i softwarové prostředky na zobrazení webové prezentace. Jedná se především o nejednotnost zobrazování webových prohlížečů. Dále také nesmíme zapomenout na uživatele mobilních zařízení, kteří nemají jiné zobrazovací požadavky.

#### **1.7.1 Uživatelé alternativních prohlížečů**

Někteří uživatelé mohou používat operační systém Linux. Jedná se především o počítačové odborníky, kteří s oblibou Linux používají. Což má za následek to, že používají jiný prohlížeč než Internet Explorer. Právě z tohoto důvodu je nutné stránky optimalizovat pro různé prohlížeče. Ať už pro Mozilla Firefox, Opera nebo Internet Explorer. A poskytnout alespoň základní funkčnost i v minoritních prohlížečích.

#### **1.7.2 Uživatelé jiných zobrazovacích zařízení**

Jelikož na trhu je celá řada různých druhů počítačů (PC, notebooky, PDA), je také mnoho druhů zobrazovacích zařízení. Proto by měli být stránky zobrazitelné správně na všech těchto zařízeních.

#### **1.8 Uživatelé s poruchami učení a soustředění**

Tito uživatelé mohou mít se stránkami stejný problém jako nevidomí. A to především pokud navigace na stránkách není dobře uspořádána a působí chaoticky. Také mají velké problémy s dlouhým textem s malým písmem takto stylizované stránky jsou pro ně nepřístupné. Proto je důležité, aby stránky byly přehledné, strukturované a jednoduché na pochopení s přehlednou navigací. Písmo spíše větší s krátkými odstavci.

### **2 Nástroje pro nevidomé**

Pro zpřístupnění webových stránek nevidomým vznikly různé nástroje. Jsou jimi hlasové čtečky, braillský řádek. Tyto nástroje pomáhají nevidomým zpřístupnit webové stránky, které jsou vytvořeny dle pravidel přístupnosti. Stránky také musejí splňovat určitá pravidla, aby s nimi tyto nástroje dokázali pracovat a interpretovat je nevidomému uživateli.

#### **2.1 Hlasové čtečky**

Tyto nástroje převádějí text na "hlasový" zvukový výstup. Dalo by se říci, že svému uživateli předčítají stránky. Jedná se o softwarový nástroj, který převádí obsah aktivního okna na hlasový výstup. Avšak stránky musí být jak je výše zmíněno přístupné a musejí splňovat určitá pravidla. Musejí být především správně používány značky nadpisů, seznamů atd. Tímto se web stává pro čtečky čitelný.

#### **2.1.1 Program WinMonitor**

Jedná se o program pro interpretaci obsahu obrazovky na hlasový výstup pro operační systém Windows. Tento produkt firem Elvos a ACE Design slouží zrakově postiženým uživatelům k používání počítače a usnadnění práce s jednotlivými aplikacemi. Samozřejmostí je také podpora braillova řádku. Příjemná je zejména česká lokalizace. Hlas, který čte text má českou výslovnost. Je velké plus když lokalizaci obsahuje program již v základní verzi na rozdíl od produktu JAWS, kde se musí vše doinstalovat. Věnujme se tedy jen tématice webových prezentací a jak je tento produkt interpretuje.

Testována byla demoverze WinMonitor 1.9 určená pro Windows XP a Windows Vista. Program pracuje pouze s prohlížečem Internet Explorer. Pomocí kurzorových šipek se uživatel pohybuje v aktuálním okně stránky. Je zde možnost čtení celých vět nebo čtení po znacích. Dále poskytuje zvukový doprovod prováděných akcí. Načítání stránky, také zprostředkovává tzv. echo klávesnice. To znamená, že čte to co uživatel píše. Stránku lze také procházet pomocí klávesy TAB. Skáčeme po aktivních prvcích a i tyto prvky jsou programem interpretovány jako zvukový výstup.

Vývojáři programu WinMonitor mysleli i na případ pokud daná aplikace nejde ovládat pomocí myši. Jedná se tedy o možnost zvuková myš a možnost pojmenování bodů. Ovládání lze pak realizovat pomocí přidaných maker nebo skriptů.

Podle mého názoru se jedná kvalitní produkt s množstvím zajímavých funkcí. Díky tomuto programu mají i zrakově postižení uživatelé jistý uživatelský komfort. Avšak cena tohoto produktu odpovídá kvalitě jelikož se jedná o levnější alternativu k aplikaci JAWS, jelikož samotný produkt bez utilit nabízených výrobcem se dá pořídit za 25 000 Kč. [26] [27] [28]

#### **2.1.2 Program JAWS 1**

Program JAWS od firmy Freedom Scientific je program na odčítání obsahu obrazovky. Je to asi nejpoužívanější program svého druhu. Autoři říkají, že je obzvláště dobrý v oblasti složitých operací práce se sadou Microsoft Office. Podporuje velké množství jazyků i braillských řádků. Firma Galop jenž JAWS prodává k němu nabízí i řečovou syntézu v češtině jménem HLAS 1.0. Jsou dvě verze JAWS Standard Edition jenž podporuje operační systémy Windows XP Home a Windows Vista Home Basic / Home Premium. Verze Professional Edition pak podporuje operační systémy Windows XP Professional a Vista Business/Enterprise/Ultimate.

Tento produkt narozdíl od méně kvalitního WinMonitoru umí pracovat i s prohlížečem Mozilla Firefox. Při čtení upozorňuje na odkazy a nadpisy což Win-Monitor nedělá. Tato vlastnost je velmi důležitá při orientaci na stránce. Po doinstalování české lokalizace a české syntézy hlasu HLAS 1.0 se stává JAWS výborným nástrojem pro zrakově postižené uživatele. Ovládání je velmi podobné WinMonitoru. Rovněž se ve stránce pohybujeme pomocí šipek a klávesy TAB, ale JAWS je schopen stránku přečíst celou a na začátku uvede i počet odkazů a jiné informace o stránce. Nečte po větách, ale po celých elementech odstavců a to je také velká výhoda oproti programu WinMonitor.

Tento produkt je sice finančně náročnější avšak já si myslím, že se velmi vyplatí. Je to jednoznačně kvalitnější a lepší produkt než výše zmiňovaný WinMonitor. Tento fakt se také výrazně projevuje v ceně. Standard Edition přijde kupujícího na 55 000 Kč a verze Professional Edition na celých 70 000 Kč. [25] [17]

<sup>&</sup>lt;sup>1</sup> JAWS – program pro interpretaci obsahu obrazovky na hlasový výstup též zvaný "screen-reader"

#### **2.2 Braillský řádek**

Braillský řádek je hardwarové zařízení, které obsah webové stránky převádí na hmatový výstup. Toto zřízení má na své vrchní straně řadu prvků využívajících k zobrazení braillské abecedy piezoelektrický jev. Tyto piezoelektrické prvky tedy interpretují vstupní text z nějaké webové stránky do barillova písma. Jednotlivé braillské řádky se liší počtem znaků na řádku. To je ovlivněno počtem piezoelektrických prvků jenž jsou na přístroji a jelikož tyto prvky jsou nejdražší částí zařízení i jeho cena je odvislá od počtu prvků. Braillské řádky můžeme dělit podle počtu znaků na řádek a to na:

- 20-ti znakové braillské řádky
- 40-ti znakové braillské řádky (Alva BC640 od výrobního družstva Spektra)
- 80-ti znakové braillské řádky (Focus 80 od společnosti Galop)

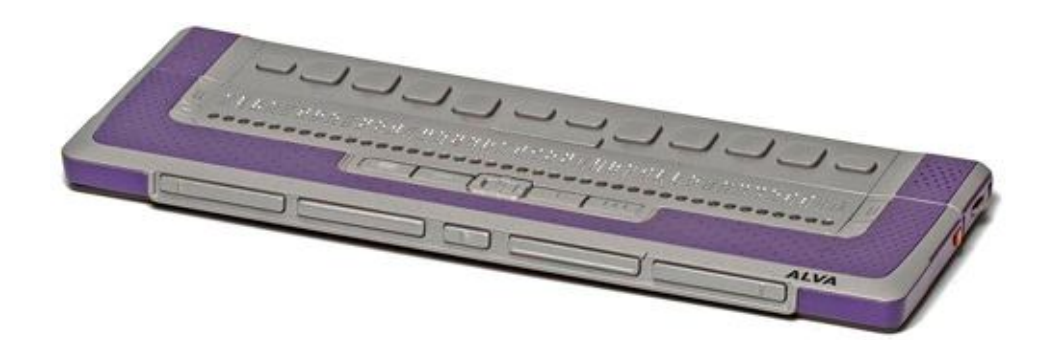

**Obrázek 1: Braillský řádek Alva BC640**

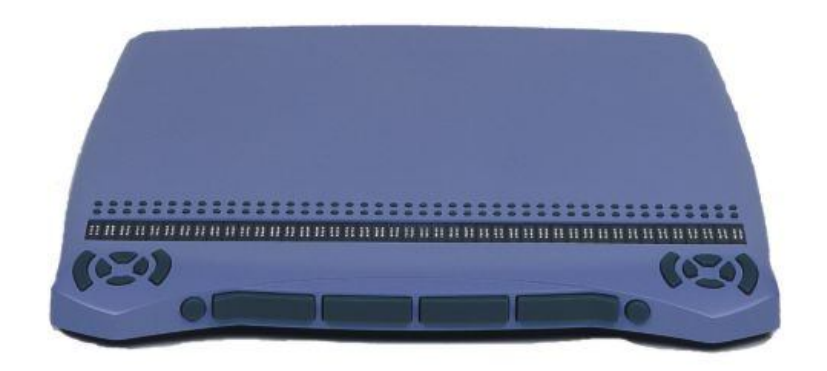

**Obrázek 2: Ukázka 40 znakového braillského řádku společnosti Alva**

### **3 Bezbariérová prezentace – Přístupný web**

Přístupnost je vlastnost nějaké věci (budov, webových prezentací atd.). Znamená to, že daná věc neklade žádnému uživateli překážky ve svém užívání. U budov by se jednalo o to, že "vozíčkáři" se po budově mohou pohybovat bez omezení (nájezdové rampy, výtahy, WC pro tělesně postižené atd.). Přístupný web pak neklade překážky pro například zrakově postižené uživatele. Přístupný znamená tedy bez překážek. Překážka bývá v této souvislosti označována též jako bariéra z čehož vyplývá, že přístupný je synonymum pro slovo bezbariérový.

### **3.1 Čím se řídit při tvorbě přístupného webu?**

V současné době existuje již několik metodik a norem jak vytvořit přístupný web. Ať už se jedná o "Best Practice – Pravidla pro tvorbu přístupného webu" bývalého ministerstva informatiky nebo normu WCAG<sup>2</sup> konsorcia W3C<sup>3</sup>, Blindfriendly metodiku či "Section 508" sekci 508. Všechny tyto návody shrnují pravidla tvorby webu, který bude pro uživatele s postižením snadněji přístupný. Postiženým uživatelem je myšlen takový uživatel, pro něhož jsou stránky vytvořené bez pomocí výše uvedených pravidel hůře přístupné nebo nejsou přístupné vůbec. [9] [10] [32] [34]

#### **3.2 Norma WCAG**

WCAG je zkratka pro "Web Content Accessibility Guidelines" v překladu Pravidla přístupnosti webového obsahu. Jedná se o nejzákladnější normu pro tvorbu přístupného webu. Mnohé metodiky a normy z něho vycházejí a navazují na něj. Norma WCAG 1.0 obsahuje následující pravidla.

#### 1. **Poskytujte ekvivalentní alternativy zvukového a vizuálního obsahu.**

- 1.1. Poskytujte textové alternativy ke všem netextovým prvkům (priorita 1).
- 1.2. Poskytujte duplicitní textové odkazy pro každou aktivní oblast obrazové mapy na straně serveru (priorita 1).

<sup>&</sup>lt;sup>2</sup> WCAG – celosvětově nejuznávanější pravidla pro tvorbu bezbariérového webu

 $3 W3C -$  světové konsorcium pro tvorbu standardů pro world wide web

- 1.3. Dokud přístupové prostředky (user agents) nedokáží automaticky nahlas číst textové ekvivalenty vizuální stopy, poskytujte zvukový popis důležitých informací vizuální stopy multimediálních prezentací (priorita 1).
- 1.4. U všech multimediálních prezentací založených na čase (např. filmů nebo animací) synchronizujte ekvivalentní alternativy (např. titulky nebo audiopopis) s vlastní prezentací (priorita 1).
- 1.5. Dokud přístupové prostředky (user agents) nebudou zobrazovat textové ekvivalenty odkazů v obrazových mapách na straně klienta, poskytujte duplicitní textové odkazy pro každou aktivní oblast obrázkové mapy na straně klienta (priorita 3).

#### 2. **Nespoléhejte se pouze na barvu.**

- 2.1. Zajistěte, aby všechny informace, které jsou vyjadřovány barvami, byly dostupné rovněž bez barev, například z kontextu nebo pomocí značek (priorita 1).
- 2.2. Zajistěte, aby kombinace barev popředí a pozadí poskytovaly dostatečný kontrast, pokud je sleduje osoba se sníženou schopností vnímání barev nebo pokud jsou prohlíženy na černobílé obrazovce (priorita 2 pro obrázky, priorita 3 pro text).

#### 3. **Používejte značky a styly a dělejte to správně.**

- 3.1. Pokud existuje nějaký vhodný značkovací jazyk, používejte k vyjádření informací značky namísto obrázku (priorita 2).
- 3.2. Vytvářejte dokumenty, které splňují zveřejněné formální gramatiky daného jazyka (priorita 2).
- 3.3. K určení vzhledu a rozvržení stránky používejte styly (priorita 2).
- 3.4. V hodnotách atributu značkovacího jazyka a v hodnotách vlastností stylu používejte namísto absolutních jednotek relativní jednotky (priorita 2).
- 3.5. K vyjádření struktury dokumentu používejte nadpisy, a to v souladu se specifikací (priorita 2).
- 3.6. Vyznačujte správně seznamy a položky seznamu (priorita 2).
- 3.7. Vyznačujte citace. Nepoužívejte uvozovky k formátovacím efektům jako je odsazení (priorita 2).

#### 4. **Objasňujte použití přirozeného jazyka.**

- 4.1. Jasně identifikujte změny přirozeného jazyka v textu dokumentu a ve všech textových ekvivalentech (např. v popiscích) (priorita 1).
- 4.2. Uvádějte v dokumentech plné znění všech zkratek či akronymů, a to na prvním místě jejich výskytu (priorita 3).
- 4.3. Označte primární přirozený jazyk dokumentu (priorita 3).

#### 5. **Vytvářejte tabulky, které se snadno transformují.**

- 5.1. V tabulkách obsahujících ůdaje identifikujte záhlaví (hlavičky) řádků a sloupců (priorita 1).
- 5.2. V tabulkách obsahujících údaje, které používají dvě nebo více logických úrovní záhlaví řádků či sloupců, používejte značky k přiřazení datových buněk k buňkám se záhlavím (priorita 1).
- 5.3. Nepoužívejte tabulky k formátování, pokud nedávají smysl při čtení po řádcích. V případě, že nedává smysl při čtení po řádcích, poskytněte alternativní ekvivalent (což může být např. lineární verze) (priorita 2).
- 5.4. Pokud je tabulka použita k rozvržení stránky, nepoužívejte strukturální značky za účelem vizuálního formátování (priorita 2).
- 5.5. Uvádějte souhrny tabulek (priorita 3).
- 5.6. Uvádějte zkratky názvu záhlaví (priorita 3).

#### 6. **Zajistěte snadnou transformaci stránek využívajících nové technologie.**

6.1. Uspořádejte dokumenty tak, aby je bylo možné číst bez stylu. Pokud je například dokument HTML zobrazen bez připojených stylů, musí být stále čitelný (priorita 1).

- 6.2. Zajistěte aktualizaci ekvivalentu dynamického obsahu současně se změnou dynamického obsahu (priorita 1).
- 6.3. Zajistěte použitelnost stránek v případě, že jsou vypnuté skripty, applety, nebo jiné programové objekty nebo nejsou podporovány. Pokud to není možné, poskytněte ekvivalentní informace na alternativní stránce vyhovující zásadám přístupnosti (priorita 1).
- 6.4. V případě skriptů a appletů zajistěte, aby ovladače událostí byly nezávislé na vstupním zařízení (priorita 2).
- 6.5. Zajistěte přístupnost dynamického obsahu nebo poskytněte alternativní prezentaci či stránku (priorita 2).

#### 7. **Zajistěte uživatelské ovládání změn obsahu závislých na čase.**

- 7.1. Dokud přístupové prostředky (user agents) neumožní uživateli řídit blikání, vyhněte se blikání obrazovky (priorita 1).
- 7.2. Dokud přístupové prostředky (user agents) neumožní uživateli řídit blikání, vyhněte se blikání obsahu (priorita 2).
- 7.3. Dokud přístupové prostředky (user agents) neumožní uživateli zastavit pohyblivý obsah, vyhněte se pohybu na stránkách (priorita 2).
- 7.4. Dokud přístupové prostředky (user agents) neumožní zastavit aktualizaci, nevytvářejte stránky, které se periodicky automaticky aktualizují (priorita 2).
- 7.5. Dokud přístupové prostředky (user agents) neumožní zastavit automatické přesměrování, nepoužívejte značky pro automatické přesměrování stránek. Namísto toho provádějte přesměrování prostřednictvím serveru (priorita 2).

#### 8. **Zajistěte přímou přístupnost vloženého uživatelského rozhraní.**

- 8.1. Vytvářejte programové prvky jako skripty nebo applety přímo dosažitelné nebo kompatibilní s pomocnými technologiemi (priorita 1).
- 9. **Navrhujte stránky nezávisle na zařízení.**
- 9.1. Namísto obrazových map na straně serveru používejte obrazové mapy na straně klienta s výjimkou případu, kdy oblasti nelze definovat pomocí dostupného geometrického tvaru (priorita 1).
- 9.2. Zajistěte, aby všechny prvky s vlastním rozhraním bylo možné ovládat zpusobem nezávislým na zařízení (priorita 2).
- 9.3. V případe skriptu specifikujte spíše logické ovladače událostí, než ovladače událostí závislé na zařízení (priorita 2).
- 9.4. Uspořádejte odkazy, ovládací prvky formulářů a objekty do logického pořadí (priorita 3).
- 9.5. Zajistěte klávesové zkratky pro důležité odkazy, ovládací prvky formulářů a skupin ovládacích prvků formulářů (priorita 3).

#### 10. **Používejte prozatímní řešení.**

- 10.1. Dokud přístupové prostředky (user agents) neumožní uživatelům vypínat nově otevřená okna, nevytvářejte a neměňte aktivní okno, aniž byste informovali uživatele (priorita 2).
- 10.2. Dokud přístupové prostředky nebudou podporovat explicitní přiřazení názvu k ovládacím prvkům formulářů, zajistěte u všech ovládacích prvků formulářů s implicitně přiřazenými názvy správnou pozici názvu (priorita 2).
- 10.3. Dokud přístupové prostředky nebudou správně zobrazovat text vedle sebe, zajistěte řádkovou textovou altenativu ke všem tabulkám, které obsahují text v paralelních sloupcích se zalomenými slovy (priorita 3).
- 10.4. Dokud přístupové prostředky nebudou správně pracovat s prázdnými ovládacími prvky, vložte do textových oken a oblastí výchozí, zástupné znaky (priorita 3).
- 10.5. Dokud přístupové prostředky nebudou rozlišovat sousedící odkazy, vložte mezi ně tisknutelné znaky, které nejsou součástí odkazu (priorita 3).

#### 11. **Používejte technologie a pravidla W3C.**

- 11.1. Používejte technologie W3C, jakmile jsou k dispozici a vhodné pro danou úlohu, a používejte poslední verze, jakmile jsou podporovány (priorita 2).
- 11.2. Vyhněte se funkcím technoligií W3C, od kterých bylo upuštěno (priorita 2).
- 11.3. Poskytujte informace, na jejichž základě mohou uživatelé získávat dokumenty podle svých preferencí (priorita 3).
- 11.4. Pokud při vší snaze nemůžete vytvořit stránku vyhovující zásadám přístupnosti, poskytněte odkaz na alternativní stránku, která používá technologie W3C, je dosažitelná, obsahuje ekvivalentní informace a je aktulizována stejně často, jako původní nedosažitelná verze (priorita 1).

#### 12. **Poskytujte informace napomáhající orientaci a udržení souvislostí.**

- 12.1. Opatřete každý rám názvem, abyste usnadnili identifikaci rámu a přechody mezi rámy (priorita 1).
- 12.2. Pokud to není zjevné ze samotných názvů rámů, popište účel rámů a to, jak spolu vzájemně souvisejí (priorita 2).
- 12.3. Tam, kde to je přirozené a vhodné, rozdělujte rozsáhlé bloky informací do přehlednějších skupin (priorita 2).
- 12.4. Přiřazujte názvy explicitně k jejich ovládacím prvkům (priorita 2).

#### 13. **Používejte jasné navigační mechanismy.**

- 13.1. Jasně identifikujte cíl každého odkazu (priorita 2).
- 13.2. Uvádějte metadata obsahující sémantické informace o stránkách a serverech (priorita 2).
- 13.3. Poskytujte informace o obecné struktuře serveru (priorita 2).
- 13.4. Používejte navigační mechanismy konzistentním způsobem (priorita 2).
- 13.5. Používejte navigační lišty pro zdůraznění a zpřístupnění navigačního mechanismu (priorita 3).
- 13.6. Seskupujte související odkazy, identifikujte tyto skupiny a dokud to přístupové prostředky (user agents) neumožní, poskytujte způsob, jak skupiny obcházet (priorita 3).
- 13.7. Pokud je k dispozici vyhledávání, umožněte různé typy vyhledávání pro různé stupně dovednosti a různé preference (priorita 3).
- 13.8. Vkládejte rozlišovací informace na začátek záhlaví, odstavců, seznamů atd. (priorita 3).
- 13.9. Poskytujte informace o hromadných dokumentech (priorita 3).
- 13.10. Poskytněte způsob, jak přeskočit obrázky vytvořené pomocí ASCII znaků (ASCII art) zabírající více řádku (priorita 3).

#### 14. **Zajistěte, aby dokumenty byly jasné a jednoduché.**

- 14.1. Používejte co nejsrozumitelnější a nejjednodušší jazyk vhodný pro obsah serveru (priorita 1).
- 14.2. Tam, kde to usnadní porozumění stránce, doplňte text grafickou nebo zvukovou prezentací (priorita 3).
- 14.3. Používejte prezentační styl, který je konzistentní v rámci všech stránek (priorita 3). [32]

#### **3.3 Standard Section 508**

Sekce 508 je americký standard pro přístupný web vycházející z WCAG normy, ale je podrobnější a oproti WCAG i modernější. Sekce 508 také známá jako "Electronic and Information Technology Accessibility Standard" byla vytvořena v roce 2000. Sekce 508 obsahuje pravidla, která jsou uvedena v následujícím bloku.

- a) Pro každý netextový prvek bude poskytnuta textová alternativa (tj. pomocí atributu "alt", "longdesc" nebo pomocí textového obsahu).
- b) Plnohodnotná alternativa jakékoliv multimediální prezentace bude synchronní s prezentací.
- c) Webové stránky budou vytvořeny tak, že jakákoliv informace vyjádřená barvou bude dostupná i bez použití barvy. Například z kontextu nebo označení.
- d) Dokumenty budou vytvořeny tak, že budou čitelné bez použití přiřazených stylových předpisu.
- e) Pro každou aktivní část obrázkové mapy řešené na straně serveru bude poskytnut i dodatečný textový odkaz.
- f) Obrázkové klikací mapy budou řešeny na straně klienta a nikoliv na straně serveru. Výjimkou je situace, kdy není možné nadefinovat aktivní části obrázkové mapy dostupným geometrickým tvarem.
- g) V tabulkách nesoucích tabulková data budou vyznačena záhlaví řádku a sloupců.
- h) V tabulkách nesoucí tabulková data, které mají dvě a více logických úrovní záhlaví řádku a sloupců, bude vyznačeno propojení mezi buňkami a jejich záhlavími.
- i) Rámy budou obsahovat pojmenování, které odpovídá jejich identifikaci a navigaci.
- j) Stránky budou vytvořeny tak, aby nekmitaly vyšší frekvencí než 2Hz a nižší než 55Hz.
- k) Pokud nelze soulad s těmito pravidly na stránce dodržet jinou cestou, bude vytvořena ryze textová stránka, která bude obsahovat stejně plnohodnotné informace a funkcionalitu. Obsah této stránky bude aktualizován stejně pravidelně jako primární stránka.
- l) Pokud je na stránce použito skriptování pro zobrazení obsahu nebo ovládacích prvku, budou tyto informace obsaženy také v textové podobě a dostupné pomocným technologiím.
- m) Pokud pro zobrazení obsahu stránka vyžaduje nějaký applet, plug-in nebo jinou aplikaci, musí být na stránce odkaz na plug-in nebo applet, který je v souladu s \$1194.21 a) až l).
- n) Pokud jsou elektronické formuláře vytvořeny tak, aby byly vyplňovány online, musí umožnit uživatelům pomocných technologií, aby jim byly dostupné všechny.
- o) informace, formulářové prvky a veškerá funkcionalita pro vyplnění a odeslání formuláře včetně všech pokynu a vyvolaných podprogramu.
- p) Uživateli bude poskytnuta možnost přeskočit opakující se navigační odkazy.
- q) Pokud se očekává reakce uživatele v časovém limitu, bude o tom uživatel informován a bude mu poskytnut čas, aby tento limit prodloužil. [9]

#### **3.4 Blind Friendly**

Projekt Blind Friendly Web byl založen Sjednocenou organizací nevidomých a slabozrakých v roce 2000 také známou jako SONS. Byl založen na základě zjištění nepřístupnosti velkého množství webových stránek uživatelů se zrakovým postižením. Iniciátoři tohoto projektu se též v roce 2004 podíleli na vzniku pravidel tehdejšího Ministerstva Informatiky Best Practice. Blind Friendly byl první projekt jenž se touto problematikou začal zabývat. A proto také vydali vlastní metodiku pro tvorbu přístupného webu BFW 2.3.

#### **3.4.1 Pravidla s nejvyšší prioritou**

- 1. Grafické objekty, které slouží k ovládání stránky, mají definovanou textovou alternativu.
- 2. Informace, sdělované prostřednictvím skriptů, objektů, appletů, kaskádových stylů, obrázků a jiných doplňků na straně uživatele jsou dostupné i bez kteréhokoli z těchto doplňků.
- 3. Všechny tabulky dávají smysl čtené po řádcích.
- 4. Klikací mapy jsou vytvořeny tak, že jsou přístupné pro zrakově postižené.
- 5. Obsah WWW stránky se mění, jen když uživatel aktivuje nějaký prvek.
- 6. Rámy jsou vytvořeny tak, že jsou přístupné pro zrakově postižené.
- 7. Označení každého odkazu výstižně popisuje jeho cíl i bez okolního kontextu.
- 8. Informace sdělované barvou jsou dostupné i bez barevného rozlišení.
- 9. Barvy popředí a pozadí jsou dostatečně kontrastní. Na pozadí není použit vzorek, který snižuje čitelnost.
- 10. Předpisy určující velikost písma nepoužívají absolutní jednotky.
- 11. Kód webových stránek odpovídá nějaké zveřejněné finální specifikaci jazyka HTML či XHTML. Neobsahuje syntaktické chyby, které je správce webových stránek schopen odstranit.
- 12. Na webové stránce nebliká nic rychleji než jednou za sekundu.
- 13. Prvky tvořící nadpisy a seznamy jsou korektně vyznačeny ve zdrojovém kódu. Prvky, které netvoří nadpisy či seznamy, naopak ve zdrojovém kódu takto vyznačeny nejsou.
- 14. Každý formulářový prvek má přiřazen výstižný nadpis.

#### **3.4.2 Pravidla se střední prioritou**

- 1. Všechny netextové prvky nesoucí významové sdělení mají textovou alternativu.
- 2. Webová stránka uvádí své hlavní sdělení na svém začátku.
- 3. Každá webová stránka má smysluplný název, vystihující její obsah.
- 4. Uživatel je předem jasně upozorněn, když odkaz vede na obsah jiného typu, než je webová stránka. Takový odkaz je doplněn sdělením o typu a velikosti cílového souboru.
- 5. Nová okna se otevírají jen v odůvodněných případech a uživatel je na to předem upozorněn.

#### **3.4.3 Pravidla s nejnižší prioritou**

- 1. Důležité navigační prvky mají přiřazenu horkou klávesu.
- 2. Dokumenty, které jsou na webu v jiných formátech než HTML, jsou přístupné i v tomto formátu.
- 3. Tabulky jsou zrakově postiženým lépe zpřístupněny.
- 4. ASCII art, zkratky a smajlíky jsou zrakově postiženým zpřístupněny.
- 5. Z každé stránky webu vede odkaz na prohlášení, vymezující míru přístupnosti a obsahující popis ovládání webu.
- 6. V textu je vyznačena změna použitého jazyka. [3]

#### **3.5 Nedodržování pravidel přístupnosti**

Abych také dokázal, že stránky na internetu nemusí být vždy přístupné uvedu několik příkladů. Některé nesplňuji pravidla více jiné méně, ale jedná se vždy minimálně o snížení přístupnosti. Vybráni byly dva zástupci a to webová prezentace firmy Pike Electronic zabývající se integrací, procesní automatizací a vývojem dokumentačních nástrojů pro firemní procesy. Jako zástupce internetového obchodu byl vybrán internetový obchod firmy Czech Computer, která poskytuje internetový obchod s počítačovými komponentami, elektronikou atd.

Testování bylo prováděno tak, že se nejprve daná webová prezentace otestovala ve validátoru Cynthia Says 4 a následně se také použil toolbar prohlížeče Mozilla Firefox a to toolbar s názvem Web Developer<sup>5</sup>, kde se může se stránkou různě pracovat. Od vypínání a zapínání css stylů až po validaci stránek i CSS stylů. Jedná se o velmi užitečný nástroj pro vývoj a tvorbu webových prezentací.

#### **3.5.1 www.CzechComputer.cz**

Ikdyž se jedná o velmi známý internetový obchod z oblasti IT hned v úvodu bylo překvapivé, že po vypnutí Java Scriptu je prakticky nemožné si objednat. Jediné výrobky, které se uživateli zobrazí jsou jakési nejlépe prodávané v kategorii "Top 5". Z toho vyplývá, že web nesplňuje pravidlo, které jasně hovoří o tom, že informace sdělované prostřednictvím skriptů, objektů, appletů, kaskádových stylů, obrázků a jiných doplňků na straně uživatele jsou dostupné i bez kteréhokoli z těchto doplňků.

Dále většina obrázku nemá zadán atribut alt. Je pravda, že některé obrázky nemají žádné sdělení avšak některé ho naopak nesou a není nijak bezvýznamné například pokud vypneme zobrazování obrázky přijdeme tak o celé jedno menu týkající

<sup>4</sup> Cynthia says – on-line validátor přístupnosti kontroluje jak normu WCAG tak standard Section 508

<sup>&</sup>lt;sup>5</sup> Web Developer – lišta s nástroji do prohlížeče Mozilla Firefox určená pro vývoj webových stránek

se reklamací, diskuze a informací o firmě. Tento fakt je zcela zásadní a velice snižuje přístupnost stránek.

Navíc tyto stránky jsou vytvořeny v HTML 4.0 Transitional a nesplňují ani požadavky tohoto jazyka. Tedy nejsou validní a to tak, že validátor konsorcia W3C mi ve výsledku zobrazil 43 chyb a to už je na můj názor dost vzhledem k tomu, že se jedná o velmi *dobrou* firmu jakým Czech Computer beze sporu je. Ještě zmíním, že samozřejmě ani CSS styly nejsou zcela v pořádku.

Závěrem bych tedy rád uvedl shrnutí problémů s přístupností těchto stránek. Bez fungujícího JavaScriptu uživatel na stránkách neudělá v zásadě nic. Pokud nejsou zobrazeny obrázky je část stránek zcela nepřístupná. A nevalidita kódu vypovídá o ne zcela profesionálnímu přístupu firmy. [36]

#### **3.5.2 www.PikeElectronic.cz**

I na těchto stránkách se objevili chyby, při vypnutí JavaScriptu se navigace na stránce zhoršila avšak po chvíli se v těchto dostanete požadovanému cíli. To je o stupeň lepší než u Czech Computers. Avšak uživatel jenž není dostatečně sběhlý se na tomto webu snadno ztratí. Další nešvar na těchto stránkách je vynechání atributu alt u obrázků a to i u obrázků jenž jsou nositelem odkazu. Což je velmi závažné, jelikož v daném případě se po vypnutí obrázku odkaz "smrskne" na čtvereček 3x3 pixely a vědět o něm je velmi obtížné, natož vědět kam vůbec vede, jelikož atribut title u odkazu rovněž chybí.

Jako další lze uvést chybějící asociaci prvků formuláře s labely. Uživatel nemá ani ponětí co má do daného prvku vyplnit. Avšak věc, které si všimne i běžný uživatel se týká naprosto nevhodného použití barev textu. Je zde použita bílá barva pozadí. Toho by se dalo využít tak, že použijeme černý text a tak zajistíme dostatečné kontrasty. To však není případ tohoto webu. Je zde zcela nevhodně použita světle šedá barva. Takovýto text má problém přečíst běžný uživatel natož uživatel se zrakovou vadou např. barvoslepostí. Po prověření kontrastního poměru byly výsledekem čísla 2,4 což je naprosto nevyhovující. Toto je asi nejzávažnější chyba tohoto webu, ale nejlehčeji odstranitelná. Stačí pouze přepsat hodnotu barvy textu v CSS stylech.

Webová prezentace sice není zcela validní avšak má daleko méně chyb než webová prezentace Czech Computeru. A to jak v HTML kódu tak i v CSS stylech.

Nyní si tedy věci shrneme složitá navigace v případě nefungujícího JavaScriptu. Chybějící popisky u obrázku a některých odkazů. Ve formulářích neexistující labely asociované k prvkům formuláře. Nakonec nevhodné použití barev pro texty se sdělením. Tyto stránky jsou hůře přístupné, ale dle mého názoru jsou na tom oproti Czech Computeru o něco lépe. [35]

### **4 Vyhledatelnost webové prezentace**

Pokud má uživatel získat informace z Internetu jako první využije služeb vyhledavače. Uživatel si nemusí pamatovat adresu webu a pouze zadá svůj požadavek do vyhledavače a je mu jedno jakou stránku mu vyhledavač předloží. To má za následek, že uživatel vstoupí na stránky aniž by prošel úvodní stránkou. Proto je důležité dobré označení pozice na webu a používat standardizované uživatelské rozhraní. Firma, která není vyhledatelná pomocí vyhledávačů jako by neexistovala. Z vlastní zkušenosti mohu potvrdit, že pokud firma nebo organizace nemá webové stránky, které jsou dobře vyhledatelné je pro ni velice těžké zaujmout potencionální zákazníky. Z tohoto důvodu je velmi důležité, aby webová prezentace byla dobře vyhledatelná. Touto problematikou se zabývá optimalizace pro vyhledavače SEO<sup>6</sup>. Aplikací SEO a pečlivou volbou klíčových slov, která uživatelé používají pokud vyhledávají webové prezentace se shodnou tématikou jako je naše. SEM je marketing ve vyhledávačích. Přínos SEO a SEM se dá velmi dobře změřit a to pomocí Google Analytics. Gogole Analytics je jediný bezplatný statistický server.

#### **4.1 Optimalizace SEO**

SEO "Search Engine Optimization" je v překladu optimalizace pro vyhledávače. Jedná se o metodologii tvorby a úprav webových stránek pro vyhledávače. Aplikování SEO má za následek vylepšení umístění stránek při jejich vyhledávání pomocí vyhledávačů. To znamená, aby po zadání klíčových slov do vyhledavače, které souvisí s obsahem dané webové prezentace, byla ve výsledku vyhledávání co nejvýše. [15]

#### **4.2 Marketing ve vyhledávačích SEM**

SEM "Search Engine Marketing" v překladu Marketing ve vyhledávačích se zabývá tím jak zviditelnit webovou stránku firmy, organizace, osoby ve vyhledávačích. SEM je na rozdíl od SEO placená služba, při které si za peníze zakupujeme pozici ve vyhledávačích aniž bychom jakkoliv zasahovali do zdrojových kódů.

<sup>6</sup> SEO – Search Engine Optimization je metodologie vytváření a upravování webových stránek takovým způsobem, aby byly co nejlépe vyhledatelné

Z čehož vyplývá, že čím více financí na SEM máme tím lepší umístění ve vyhledávačích budeme mít. SEM spočívá vlastně v reklamě našeho webu na Internetu. Jedná se o placené umístění odkazů do vyhledávačů.[13] [14]

#### **4.3 Testování**

Otázkou je jak ověřit, že byly skutečně vytvořeny přístupné stránky. Je zde možnost nechat provést audit od specializované firmy. Co však dělat pokud není dostatek finančních prostředků, aby byl proveden audit stránek? Můžeme si provést kontrolu i sami, ale musíme počítat, že nebude natolik kvalitní jako od specializované firmy. Například BlindFriendly nabízí praktickou kontrolu stránek, jelikož zaměstnávají ve firmě spoustu testerů se skutečným zrakovým postižením a tak stránky prakticky otestují skutečnými handicapovanými uživateli.

Pokud si tedy chceme stránky otestovat sami, musíme si uvědomit, že se jedná především o ruční kontrolu zdrojových kódů. Samozřejmě, že existují on-line validátory, ovšem automatizovat se dají pouze některé věci. Například chybějící atribut alt u elementu img nebo použití a svázání labelů k jednotlivým prvkům ve formulářích. Nejlepším on-line validátorem bezesporu je Cynthia Says, jenž dokáže kontrolovat jak dodržování normy WCAG jednotlivých priorit zvlášť i dohromady, ale také pravidla americké Section 508. Mezi dalšími bych pak uvedl Wave, který výsledek prezentuje v grafické formě.

#### **4.3.1 Uživatelské testování**

Rád bych se zde také zmínil o metodě jak co nejlépe optimalizovat stránky pro uživatele. Uživatelské testování je nejlepší nástroj jak testovat naše stránky přímo při tvorbě. Je to způsob jak vytvořit webové stránky, které nejlépe vyhovují požadavkům uživatelů. Jedná se především o přehlednost a orientaci na stránkách, dále pak odladění některých chyb, které se vyskytnou až při užívání stránek.

Realizace tohoto testování spočívá v tom, že skupina lidí "uživatelů" nezávisle na sobě otestuje vytvářené stránky. Těmto uživatelům umožníme používat stránky. Necháme jim dostatek času, aby mohli sami bez jakékoliv pomoci používat stránky. Posléze jsou poznatky a připomínky zpracovány. Pak se mohou aplikovat vylepšení založené na těchto poznatcích.

## **5 IMPLEMENTACE BEZBARIÉROVÉ PREZENTACE**

V implementační částí je popsán postup tvorby bezbariérové webové prezentace. Při její tvorbě byly použity pravidla uvedená na internetových stránkách bývalého ministerstva informatiky, které jsou nazvány Best Practice [34]. Aby se jednalo o dynamický web byl použit skriptovací jazyk PHP. Tento jazyk je též použit pro přihlášení uživatelů do zabezpečené sekce a také k jejich registraci. Jelikož bylo nutné udržovat si informace o uživatelích byla použita relační databáze MySQL. Samotná šablona webové prezentace je vytvořena pomocí jazyka XHTML 1.0 Transitional a kaskádových stylů.

Prezentace je upravena tak, aby byla nezávislá na použitém rozlišení zobrazovacího zařízení. Všechny použité barvy byly otestovány, tak aby vzájemný kontrast popředí a pozadí byl co možná největší. Což má za následek zpřístupnění stránek pro uživatele jenž trpí barvoslepostí na některou ze tří základních barev.

#### **5.1 Grafika**

Jako první v celé řadě věcí je nutné se zamyslet nad grafickou částí webu. Ale nikoliv bezmyšlenkovitě tvořit grafiku s používáním barev, které jsou líbivé. Nýbrž je nutné zvolit takové barvy textu a pozadí, aby byly dostatečně vzájemně kontrastní. Čím větší vzájemný kontrast barev popředí a pozadí tím větší čitelnost. Asi nejlepší vzájemný kontrast je v kombinaci černý text na bílém pozadí, jelikož rozdíly v jednotlivých kanálech barev RGB jsou maximální. Proto vyhovují i návštěvníkům, kteří trpí barvoslepostí na některou ze základních barev. Ale pokud se nechceme spokojit pouze s černobílými stránkami, jak zjistit zda jsou barvy vyhovující. Tzn. mají dostatečný vzájemný kontrast. Abychom nemuseli složitě počítat tyto hodnoty jsou k dispozici nástroje, které to udělají za nás. Ať už se jedná o on-line nástroje jako například je nástroj webu SovaVSíti.cz www.sovavsiti.cz/kontrast a i jiných webů zabývajících se problematikou tvorby webových stránek jako je www.juicystudio.com/services/colourcontrast.asp nebo nástroje v podobě softwaru jako je Color Contrast Analyser. [33]

#### **5.1.1 Color Contrast Analyser verze 1.2**

K tvorbě stránek byl použit výše zmíněný program Color Contrast Analyser verze 1.2. Tento nástroj po zadání barev v hexadecimálním tvaru nebo pomocí kapátka zobrazí rozdíly barev. Dále také rozdíly v jasu a kontrastní poměry. A to nejen pro "normální" uživatele, ale také pro uživatele postižené barvoslepostí na jednotlivé barevné kanály (Protanopia, Deutanopia, Tritanoptia). Pokud je kontrastní poměr roven nebo větší než 7.0 je to zcela v pořádku a můžete směle dál pokračovat v tvorbě grafiky.

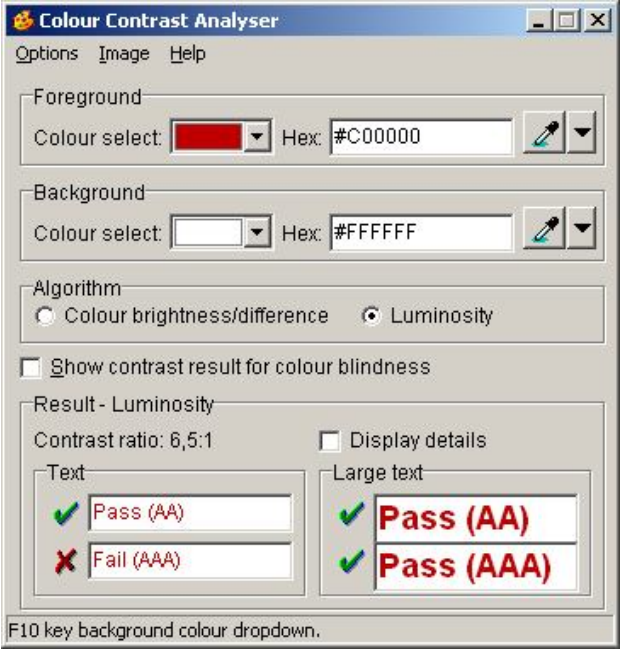

**Obrázek 3: Program Color Contrast Analyse**

#### **5.2 Tvorba šablony pro web**

Při tvorbě šablony webu byl použit značkovací jazyk XHTML a kaskádové styly známé též jako CSS. Jelikož se jedná o dynamický web tak je použit skriptovací jazyk PHP. Pomocí PHP skriptů je též realizováno přihlášení uživatelů a jejich registraci s využitím relačního databázového systému MySQL.

### **5.3 Použitý skriptovací jazyk PHP**

PHP zkratka z původního "Personal Home Page" a nynější význam "Hypertext Preprocessor" je název pro skriptovací programovací jazyk, jenž je prováděn na straně serveru. To znamená, že skripty jsou prováděny na straně serveru a výsledek je zaslán počítači od něhož požadavek přišel. Server posílá již čistý HTML/XHTML kód. Tyto PHP skripty jsou v kódu uvedeny uvozovacími znaky <? nebo <?php a ukončeny znaky ?> a jsou vloženy přímo do html kódu. Tento jazyk je zcela nezávislý na platformě. Jedná se o jazyk dynamicky typový. Dynamicky typový jazyk je takový jazyk, který určuje typ proměnné až při přiřazení hodnoty do proměnné. Jazyk je velmi jednoduše použitelný a díky němu si může vytvořit dynamické webové stránky i úplný začátečník. Má také širokou podporu práce s databázemi ať už se jedná o Oracle, MySQL, PostgreSQL a jiné.

PHP skripty jsou použity pro dynamické zobrazování stránek a také pro přihlášení uživatelů. Ukázka skriptu pro přihlášení uživatele do zabezpečené části webu je v následující části.

```
<?php
      session_start();
      if ((isset($_POST['Login']) && is-
set($_POST['Password']))||(isset($_SESSION['EMAIL'])))
      {
        if(!isset($_SESSION['EMAIL']))
        {
          $heslo=$_POST['Password'];
         mysql_connect(localhost,"root","") or die ("Nepřipojeno");
         mysql_select_db("test");
          //osetreni proti SQL Injection
          $login = mysql_real_escape_string($_POST['Login']);
          $vys=MySQL_Query("SELECT heslo FROM user WHERE
email='$login'" );
          $v=MySQL_Fetch_Array($vys);
          // pokud se heslo shoduje zobrazíme správné informace
          if (($heslo==$v['heslo'])&&(!isset($_SESSION['EMAIL'])))
          {
            $_SESSION['EMAIL']=$_POST['Login'];
          }
        }
        if(isset($_SESSION['EMAIL'])):
```
?>

#### **5.4 Použitá databáze MySQL**

Nejdříve pár slov k tomu co je to vlastně databáze. Pod pojmem databáze si můžeme představit jakousi množinu dat. Součástí databáze jsou také prostředky pomocí nichž k databázi přistupujeme a pracujeme s jejím obsahem.

MySQL je relační databáze. Relační databáze je taková databáze, která se skládá z mnoha databázových tabulek. Tabulka se skládá z jednotlivých řádků tzv. záznamů (samotná uložená data) a sloupců. Přičemž názvy sloupců ve stejné tabulce musí být jedinečný a pokud možno jasně určující co je jeho obsahem. Dále má každý sloupec definovaný datový typ obsahu (obrázek, text, číslo). Tyto tabulky mají mezi sebou různé vazby. Vazby jsou realizovány tak že sloupec z jedné tabulky je vázán na sloupec jiné tabulky.

Pokud se mluví o relačních databází je nutné se také zmínit o klíči. Klíč je jednoznačným označením záznamu. Může se skládat z jednoho i více polí daného záznamu. Klíč musí být jedinečný v dané tabulce.

Relace znamená též vztah. MySQL je relační databáze a to proto, že mezi tabulkami jsou definovány vztahy. Uveďme si nyní jednotlivé typy těchto vztahů.

#### Vztahy:

- 1:1 je to vztah mezi tabulkami kdy jednomu záznamu v jedné tabulce odpovídá právě jednomu záznamu z tabulky druhé
- 1:N je to vztah mezi tabulkami kdy jednomu záznamu v jedné tabulce odpovídá více záznamů z tabulky druhé
- M:N je to vztah mezi tabulkami kdy několika záznamům v jedné tabulce odpovídá několik záznamů z tabulky druhé

MySQL je multiplatformní relační databázový systém. Jedná se o volně šiřitelný software. Ačkoliv existují i placené verze tohoto systému. Databáze je zdarma pouze pro nekomerční účely. Pokud se využívá ke komerčním účelům je nutné si pro tento produkt zakoupit licenci. Operace s databází jsou realizovány pomocí SQL jazyka. Je zde využit pro udržení informací o registrovaných uživatelích. Samozřejmě i k jejich opětovnému přihlášení.

#### **5.5 Použitý značkovací jazyk XHTML 1.0**

Extensible Hypertext Markup Language ve zkratce tedy XHTML je značkovací jazyk pro tvorbu webových stránek. Je rozšířenou verzi HTML a je uzpůsoben pro tvorbu XML dokumentů avšak se zpětnou kompatibilitou. Existují tři základní verze tohoto značkovacího jazyka:

- XHTML 1.0 Strict nepoužívání již překonaných značek
- XHTML 1.0 Transitional umožňuje ještě použití značek, které se ve formě Strict již nepoužívají
- XHTML 1.0 Frameset je shodný s verzí Transitional a navíc podporuje rámce "frames"

Jelikož se tedy jedná o aplikaci XML bude zde uvedeno pár slov i o tomto jazyku. Jedná se o značkovací jazyk, který slouží pro udržení dat. Není sice vhodný pro udržování rozsáhlých dat, ale na menší obsahy dat je velice dobrý. Celý web je vytvořen dle standardu W3C XHTML 1.0 Strict / Transitional.V následujícím bloku uvedena ukázka použití kódu jazyka XHTML.

```
<div id='content_wrapper'>
<div id='left_side'>
<div id='menu_top'><div class="menuleft"></div><div
class="rubriky"><h2>Menu</h2></div><div
class="menuright"></div></div>
<div id='menu_bar'>
<ul id="navlist">
<li class="first"><a href="index.php?idSt=1" accesskey="2" tit-
le="Úvodní stánka">Úvod</a></li>
<li><a href="index.php?idSt=2" accesskey="3" title="Pravidla tvorby
přístupného webu">Pravidla</a></li>
<li><a href="index.php?idSt=3" accesskey="4" title="Příklady řešení
pravidel přístupnosti">Řešení</a></li>
<li><a href="index.php?idSt=4" accesskey="5" title="Mapa těchto
stránek">Mapa stránek</a></li>
<li><a href="index.php?idSt=5" accesskey="6" title="Postížení uživa-
telé">Uživatelé</a></li>
<li><a href="index.php?idSt=6" accesskey="7" title="Napište
nám">Kontakt</a></li>
\langle \text{ul}\rangle<hr class="hide"/>
</div>
<div id='menu_bot'><div class="menuleftbot"></div><div
class="menurightbot"></div></div>
<div class='spacer'></div>
<div id='left_top'><div class="menuleft"></div><div
class="rubriky"><h2>Novinky</h2></div><div
class="menuright"></div></div>
<div id='left_main'>
<h3>Registrace</h3>
```

```
<p>Pro získání výhod na tomto webu se prosím zaregistrujte. Získáte
tak přístup k řešením jednotlivých problémů na mých stránkách.
<a href="index.php?idSt=reg" title="Zaregistrujte se kliknutím
zde">Registrace</a>
\langle/p>
<h3>Užitečný Web</h3>
<p>Tento web by vám měl být také nápomocný k získání informací
ohledně přístupnosti. Jedná se o velmi pěkný a přehledný web.
<a href="http://pristupnost.nawebu.cz/" tit-
le="pristupnost.nawebu.cz">Odkaz</a>
\langle/p>
</div>
<div id='left_bottom'><div class="menuleftbot"></div><div
class="menurightbot"></div></div>
</div>
<hr class="hide"/>
<div id='right_side'>
<div id='right_top'><div class="contpictop"></div></div>
<div id='right_main'>
<h3>O stránkách</h3>
<p>Dobrý den,
vítám vás na svých stránkách. Tyto stránky jsou především pro tvorbu
praktické části mé bakalářské práce.
Postupně zde budu aplikovat všechny pravidla pro tvorbu přístupného
webu.
Za případné nesrovnalosti a sníženou funkčnost těchto stránek se
omlouvám.</p>
<h3>Vzhled</h3>
<p>Prozatím je zde jen 100% vyřešeno použití barev pomocí nástroje
Colour Contrast Analyser version 1.1.
\langle/p>
<h3>Navigace</h3>
<p>Dále je zde aplikována navigace uzpůsobena dle pravidel přístup-
ného webu.</p>
<h3>Mapa stránek</h3>
<p>V nejbližší době zde také hodlám umístit do rubriky "Mapa strá-
nek" mapu jenž podrobně popíše strukturu stránek.</p>
<h3>Správa operačních systémů</h3>
<p>Tak jsem dostal odkaz na materiály ze kterých Mgr. Hudec čerpá
pro svoje přednášky ohledně Linuxu. Takže nějaký věrohodný info pro
widlisty.
\langle/p>
<p><a href="http://www.fi.muni.cz/usr/brandejs/unix/">P004
UNIX</a></a></p<h3>Smolíček pacholíček trochu jinak</h3>
<p>Tak jsem dostal od kamarádky výbornou MP3 story. Rozhodně stojí
za to si jí poslechnout. Já se temu chlámal jak blbý.
\langle/p>
<p><a href="files/smolicek.mp3">Smolíček Hantec</a></p>
\hr/<a href="index.php?idSt=6" accesskey="k" title="Napište nám"><span
class="hotkey">K</span>ontakt</a>
<p id="navigation" align="center">
<a href="javascript:history.go(-1);" accesskey="p" title="Zpět - o
úroveň výš">Z<span class="hotkey">p</span>ět</a>|<a
```

```
href="index.php?idSt=1" title="Úvodní stránka" accesskey="t">Na za-
čá<span class="hotkey">t</span>ek</a>
\langle/p>
</div>
<div id='right_bottom'><div class="contpicbot"></div></div>
</div>
<div id='content_wrapper'>
<div id='left_side'>
<div id='menu_top'><div class="menuleft"></div><div
class="rubriky"><h2>Menu</h2></div><div
class="menuright"></div></div>
<div id='menu_bar'>
<ul id="navlist">
<li class="first"><a href="index.php?idSt=1" accesskey="2" tit-
le="Úvodní stánka">Úvod</a></li>
<li><a href="index.php?idSt=2" accesskey="3" title="Pravidla tvorby
přístupného webu">Pravidla</a></li>
<li><a href="index.php?idSt=3" accesskey="4" title="Příklady řešení
pravidel přístupnosti">Řešení</a></li>
<li><a href="index.php?idSt=4" accesskey="5" title="Mapa těchto
stránek">Mapa stránek</a></li>
<li><a href="index.php?idSt=5" accesskey="6" title="Postížení uživa-
telé">Uživatelé</a></li>
<li><a href="index.php?idSt=6" accesskey="7" title="Napište
nám">Kontakt</a></li>
\langleul>
<hr class="hide"/>
</div>
<div id='menu_bot'><div class="menuleftbot"></div><div
class="menurightbot"></div></div>
<div class='spacer'></div>
```
#### **5.6 Kaskádové styly CSS**

CSS je zkratkou pro Cascading Style Sheets. V překladu kaskádové styly jenž slouží k definici vzhledu webových stránek. Tato kolekce metod práce s webovou grafikou vznikla okolo roku 1997. Zatím existují dvě specifikace CSS level 1 a CSS level 2. Pracuje se na specifikaci CSS level 3.

Tato technologie umožňuje oddělit strukturu od vzhledu. Jinak řečeno jednotlivým částem stránky jako jsou seznamy, odstavce, nadpisy, divy atd. jsou přiděleny identifikátory nebo třídy pomocí nichž je pak v css souborech definován jejich vzhled. Což je především výhodou, že nemusíte pokaždé například pro odstavec <p> definovat zarovnání textu jeho barvu atd. v kódu XHTML a stačí pouze k danému elementu přiřadit pouze daný identifikátor či třídu jenž je definována v css souboru.

Při tvorbě webové prezentace byly využity styly CSS level 2.1. Samozřejmě, že styly jsou CSS 2.1 validní. Ukázka použití kaskádových stylů v následujícím bloku.

```
#page_header h1 {
     padding-top: 30px;
     padding-left: 20px;
     font-family: verdana, helvetica, sans-serif;
      font-size: 1.5em;
     font-weight: bold;
     color: #FFFFFF;
      letter-spacing: -1px;
     margin: 0px;
}
#page_header h2 {
     padding-top: 0px;
     padding-left: 20px;
     font-family: verdana, helvetica, sans-serif;
      font-size: 1.1em; /*font-weight:bold; */
     color: #FFFACD;
     margin: 0px;
}
#menu_top{
     float:left;
 width:100%;
 height:40px;
 background: #FFFFFF url('../img/menuleft2.jpg') left top repeat;
 font-family: "Trebuchet MS", Arial, Helvetica, sans-serif;
 font-size: 1em;
 font-weight: bold;
 text-align: center;
  color: #000000;
}
```
#### **5.7 Aplikace jednotlivých pravidel**

V této kapitole jsou uvedeny konkrétní příklady řešení jednotlivých pravidel pro tvorbu bezbariérové webové prezentace.

1. Všechny obrázky, které mají informační význam, mají ve značce <img> uvedený atribut alt, který obsahuje textovou alternativu ke sdělení na obrázku. Jedná se především reklamní bannery a obrázky obsahující nějaké sdělení.

<img src="img/logor.jpg" alt="Light up the Darkness"/>

- 2. Informace sdělované prostřednictvím skriptů, objektů, appletů, kaskádových stylů, obrázků a jiných doplňků na straně uživatele jsou dostupné i bez kteréhokoli z těchto doplňků.
- Na těchto stránkách není použit žádný Script, objekt, applet, který by zhoršoval přístupnost. A stránka je přístupná i v textové verzi bez využití CSS stylů.
- 3. Informace sdělované barvou jsou dostupné i bez barevného rozlišení.
- Toto pravidlo vyřešeno možností vypnout css styly a přejít tak na pouhý text.
- 4. Barvy popředí a pozadí jsou dostatečně kontrastní. Na pozadí není vzorek, který snižuje čitelnost.
- Zvolené barvy pro významový obsah jsou dostatečně kontrastní jelikož používám kombinace černá a bílá v hexadecimálním tvaru tyto #000000 a #FFFFFF. Pouze v záhlaví stránky je kontrast snížen z důvodu lepšího designu.
- 5. Předpisy určující velikost písma nepoužívají absolutní jednotky.
- Všechny texty na stránkách jsou definovány pomocí relativních jednotek em.

```
font-size:1.4em;
font-weight: bold;
line-height:1.4em;
color: #79342C;
```
- 6. Předpisy určující typ písma obsahují obecnou rodinu písem.
- Jedná se o vlastnost v CSS font-family. Zde malý příklad.

```
.vyber a{
font-family: "Trebuchet MS", Arial, Helvetica, sans-serif;
font-size: 0.8em;
color: #FFD700;
text-decoration: none;
}
```
- 7. Obsah WWW stránky se mění, jen když uživatel aktivuje nějaký prvek.
- Toto pravidlo upozorňuje na to, že změna stránky se provede pouze když k tomu uživatel dá svůj souhlas. Například pokud odklikne odeslání formuláře. Je dobré na tlačítko pro odeslání použít popisek např.: Odeslat data a přejít na hlavní stránku.
- 8. Webová stránka bez přímého příkazu uživatele nemanipuluje uživatelským prostředím.
- Pokud je nutné použít akci jenž omezuje funkce mimo obsahový rámec stránky (např. zakazuje či omezuje posuvníky, omezuje použití kontextových nabídek, historie nebo navigačních tlačítek "Zpět/Vpřed", mění obsah oblíbených záložek, nastavuje domovské WWW stránky atd.) musí s tímto souhlasit uživatel. Nejlépe pomocí aktivace odkazu nebo stiskem tlacitka.
- 9. Nová okna se otevírají jen v odůvodněných případech a uživatel je na to předem upozorněn.
- V tom případě je na to uživatel jasně a předem upozorněn např. textem odkazu, upozorněním vedle odkazu nebo v atributu title tagu <a>.
- 10. Na webové stránce nic nebliká rychleji než jednou za sekundu.
- Tvůrce stránky musí zajistit, aby na stránce žádná animace nebo dynamicky měnící se prvek nemá frekvenci změny větší než 1 Hz. Použití tagu blink je naprosto nevhodné z důvodu nemožnosti ovlivnit frekvenci blikání.
- 11. Webová stránka nebrání uživateli posouvat obsahem rámů.
- Jelikož používání rámů je již přežitek a v praxi se téměř nevyskytují není důvod toto pravidlo dále řešit. Navíc je již z části zahrnuto v pravidlu 8 (nezakazování možnoti použití scrollbarů).
- 12. Obsah ani kód webové stránky nepředpokládá ani nevyžaduje konkrétní způsob použití ani konkrétní výstupní či ovládací zařízení.
- Toto pravidlo taktéž vyřešeno textovou verzí stránek. A také v průběhu tvorby ověřována správnost zobrazení v prohlížečích Internet Explorer a Mozilla Firefox.
- 13. Webové stránky sdělují informace jednoduchým jazykem a srozumitelnou formou.
- Informace obsažené na stránce jsou prezentovány jednoduchým a srozumitelným jazykem. Vše je vysvětlováno tak, aby zadanou problematiku pochopil i člověk, který o dané problematice nic neví. To znamená, že se též upouští od

používání odborných termínů, cizích slov pokud nejsou dostatečně vysvětleny. Používají se jen pokud jsou nezbytné k výkladu dané problematiky.

- 14. Úvodní webová stránka jasně popisuje smysl a účel webu. Název webu či jeho provozovatele je zřetelný.
- Na úvodní stránce webových stránek musí být jasně vysvětlen smysl a účel webu. Stejně tak musí být uveden název webu a jméno jeho provozovatele. To se dá vyřešit speciální stránkou kde také uvedeme prohlášení o přístupnosti.
- 15. Webová stránka i jednotlivé prvky textového obsahu uvádějí své hlavní sdělení na svém začátku.
- Každá stránka má své nejdůležitější sdělení na svém počátku, jediné co může této informaci předcházet je název webu a informace, které je nutné aby uživatel věděl před přečtením hlavního sdělení. Toto pravidlo se obdobně aplikuje i na jednotlivé prvky stránky a opět hlavní sdělení je co možná nejblíže počátku.
- 16. Rozsáhlé obsahové bloky jsou rozděleny do menších, výstižně nadepsaných celků.
- Jedná se o využití elementů pro nadpisy a odstavce. Každý nadpis je dle své důležitosti a pozici ve struktuře textu označen příslušným elementem nadpisu h1 až h6. Taktéž je vhodné odstavce uspořádat do elementů p.
- 17. Informace zveřejňované na základě zákona jsou dostupné jako textový obsah webové stránky.
- 18. Na samostatné webové stránce je uveden kontakt na technického správce a prohlášení jasně vymezující míru přístupnosti webu a jeho částí. Na tuto webovou stránku odkazuje každá stránka webu.
- 19. Každá webová stránka má smysluplný název, vystihující její obsah.
- Je dobré mít pro každou stránku vlastní titulek.

```
<title>Bezbariérový web: Úvodní stránka</title>
```
- 20. Navigační a obsahové informace jsou na webové stránce zřetelně odděleny.
- Nejlépe je obsah oddělit divy a ty pak od sebe výrazně odlišit graficky. Řešeno výrazným barevným pozadím obsahové části oproti zbytku stránky.
- 21. Navigace je srozumitelná a je konzistentní na všech webových stránkách.
- Navigace která slouží uživateli k pohybu po webu je umístěna na jednom stálém místě a při změně stránky a jejího obsahu se její umístění nemění. Tzn. Pokud budou v sekci úvod navigační tlačítka vpravo dole nemůžou být v sekci kontakt vlevo nahoře.
- 22. Každá webová stránka (kromě úvodní webové stránky) obsahuje odkaz na vyšší úroveň v hierarchii webu a odkaz na úvodní WWW stránku.
- Odkaz na hlavní stránku může být řešen odkazem jehož obsahem bude logo firmy v hlavičce webu nebo na předem určeném a stabilním místě bude odkaz s výstižným označením např. "Na začátek".
- 23. Všechny webové stránky rozsáhlejšího webu obsahují odkaz na přehlednou mapu webu.
- Mapa webu je seznam odkazů vyskytujících se v celé webové prezentaci. Tato mapa by měla být přístupná z jakékoliv stránky webu. Proto je pro uživatele velmi vítaným zrychlením ke konkrétnímu místu na našem webu.
- 24. Obsah ani kód webové stránky nepředpokládá, že uživatel již navštívil jinou stránku.
- To znamená vyhýbáme se odkazování na dřívější článek a podobně. T o z důvodu, že uživatel může z vyhledávače přijít na jakoukoliv stránku webu.
- 25. Každý formulářový prvek má přiřazen výstižný nadpis.
- Každý prvek formuláře musí mít v nadpisu uvedeno jak s prvkem zacházet tj. co do něj vyplnit.

```
<form id="searchform" method="post" action="indexs.php">
<fieldset>
<label for="Login">Zadejte přihlašovací jméno: </label> <br/>
<input id="Login" type="text" name="Login" value="" /> <br/>
```

```
<label for="Password">Zadejte heslo: </label><br/>
<input id="Password" type="password" name="Password" value=""
/> <br/>
<input id="logsubmit" type="submit" value="Přihlásit" /> <br/>
</fieldset>
</form>
```
- 26. Každý rám má vhodné jméno či popis vyjadřující jeho smysl a funkčnost.
- V současnosti se webový tvůrce používání rámů vyhýbá. A proto jen zmíním, že toto pravidlo se řešilo atributem name popřípadě title u tagu frame, aby uživatelé zařízení jenž neumí s rámy pracovat měli informace co je obsahem jednotlivých rámů.
- 27. Označení každého odkazu výstižně popisuje jeho cíl i bez okolního kontextu. <a href="index.php?idSt=prav1" title="Zobrazit pravidla v kategorii obsahu webových stránek">Zobrazit pravidla</a>
- 28. Stejně označené odkazy mají stejný cíl.
- Toto znamená, že pokud máme odkazy se stejnou kombinací textu v tagu <a> a jejich atributu title musí vést ke stejnému cíli a nikoliv jinam.
- 29. Odkazy jsou odlišeny od ostatního textu, a to nikoli pouze barvou.
- Odkaz je zvýrazněn například podtržením nebo je použita tučná alternativa aby byl odkaz dostatečně odlišný od zbývajícího textu.
- 30. Obrázková mapa na straně serveru je použita jen v případě, že nebylo možné pomocí dostupného geometrického tvaru definovat oblasti v obrázkové mapě. V ostatních případech je použita obrázková mapa na straně uživatele. Obrázková mapa na straně serveru je vždy doprovázena alternativními textovými odkazy.
- Řekněme si nejdříve rozdíly mezi obrázkovou mapou na straně serveru a obrázkovou mapou na straně uživatele. Pokud se jedná o obrázkovou mapu na straně uživatele je interpretována pravidelnými oblastmi jako například obdélník atd. a tyto parametry jsou uvedeny ve zdrojovém kódu jako oblasti s odkazy a ty již mají atribut alt a tak mohou být prezentovány i "negraficky" tedy textově. Naproti tomu obrázková mapa na straně serveru funguje tak ze

je distribuován pouze obrázek a po kliknutí se odešlou pouze souřadnice a server nazpět zašle výslednou stránku. Z čehož vyplývá, že v kódu neexistují žádné odkazy. Z tohoto důvodu se pod obrázek umísťují textové odkazy, které na stránky uživatele dovedou a zároveň se do atributu alt obrázku dané obrázkové mapy napíše upozornění na dané textové odkazy.

- 31. Uživatel je předem jasně upozorněn, když odkaz vede na obsah jiného typu, než je webová stránka. Takový odkaz je doplněn sdělením o typu a velikosti cílového souboru.
- Pokud má odkaz za cíl například PDF nebo nějaký jiný typ dokumentu, spustitelného souboru či jiného obsahu je na to uživatel předem upozorněn.

```
<a href="fines/dokument.pdf" title="Stáhnout dokument ve for-
mátu pdf">Dokument v PDF</a>
```
- 32. Kód webových stránek odpovídá nějaké zveřejněné finální specifikaci jazyka HTML či XHTML. Neobsahuje syntaktické chyby, které je správce webových stránek schopen odstranit.
- Mnou vytvořené webové stránky jsou XHTML 1.0 Transitional validní. Tuto skutečnost si může každý ověřit na stránkách konsorcia W3C pomocí jejich validátoru.
- 33. V metaznačkách je uvedena použitá znaková sada dokumentu.

```
<meta http-equiv="Content-Type" content="text/html; char-
set=utf-8"/>
```
- 34. Prvky tvořící nadpisy a seznamy jsou korektně vyznačeny ve zdrojovém kódu. Prvky, které netvoří nadpisy či seznamy, naopak ve zdrojovém kódu takto vyznačeny nejsou.
- Jedná se především o vhodné používání nadpisů v podobě tagů <h1> až <h6>. Dále také používání seznamů <ul> a jejich prvků <li> a také používání číslovaných seznamů.
- 35. Pro popis vzhledu webové stránky jsou upřednostněny stylové předpisy.
- Veškerý vzhled je nastaven pomocí css stylů.
- 36. Je-li tabulka použita pro rozvržení obsahu webové stránky, neobsahuje záhlaví řádků ani sloupců. Všechny tabulky zobrazující tabulková data naopak záhlaví řádků a/nebo sloupců obsahují.
- Toto pravidlo v současné době ztrácí na významu, jelikož stránky se tvoří pomocí divů.
- 37. Všechny tabulky dávají smysl čtené po řádcích zleva doprava.
- Toto pravidlo se aplikuje především kvůli hlasovým čtečkám. To z důvodu, že hlasové čtečky interpretují tabulky po řádcích a to počínaje levou buňkou a pravou buňkou konče. Příkladem správně formátované tabulky je tabulka 1.

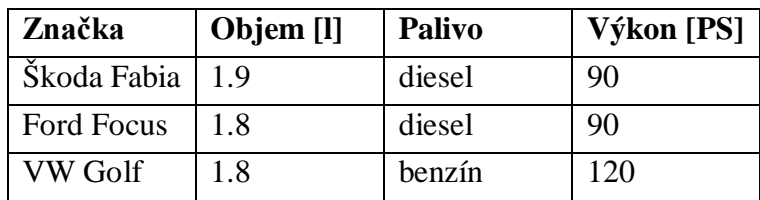

**Tabulka 1: Ukázka správně navrhnuté tabulky**

#### **5.8 Vytvořená bezbariérová prezentace**

Ve vytvořené prezentaci jsou aplikována řešení jednotlivých výše zmíněných pravidel. Při tvorbě byly použity technologie PHP, XHTML, CSS, MySQL. Vytvořenou prezentaci lze využít jako vhodnou šablonu pro tvorbu bezbariérové webové prezentace organizace, firmy či osoby.

Prezentace by se dala rozšířit o funkce redakčního systému, který by řešil i správu obsahu webu. Jednalo by se tak o komplexní řešení bezbariérové webové prezentace a její správu.

Vytvořená prezentace je přístupná na adrese http://www.cenda.hustej.net/. Zde je možnost si tuto prezentaci vyzkoušet. Ukázka vzhledu prezentace je na obrázku 4.

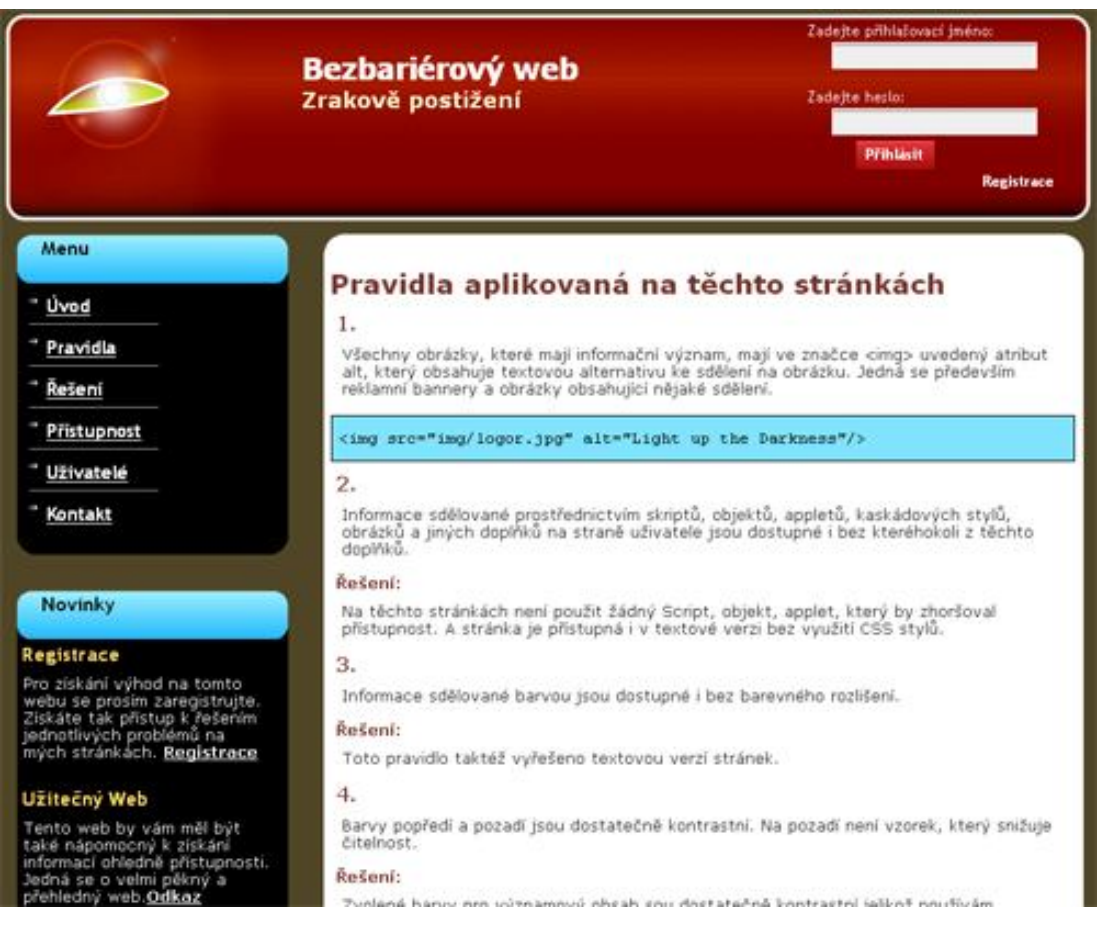

#### **Obrázek 4: Ukázka vytvořené prezentace**

### **6 Závěr**

Práce se zaměřuje na problematiku přístupnosti webových stránek a jejich tvorbu. Shrnuje všechny pravidla a normy, které byly vypracovány pro tvorbu přístupného webu. Na uvedených příkladech webových prezentací je vysvětlen význam tvorby přístupného webu, jelikož tyto stránky nesplnily pravidla nezbytná pro přístupnost. Z čehož vyplývá potřeba alespoň základní znalosti pravidel shrnutých v této práci a jejich aplikace.

Práce se věnuje především tvorbě webové prezentace pro zrakově postižené uživatele a představení technologie, jenž pomáhají zcela nevidomým.

## **Seznam použité literatury**

[1] Gutmans, A. *Mistrovství v PHP 5*. ISBN: 80-251-0799-X

[2] Smička, R. *Optimalizace pro vyhledávače – SEO*. ISBN: 80-239-2961-5

[3] Achour, M. aj.. PHP manual [On-line]. The PHP Group, 2001-2006. Dostupné z WWW:< http://cz.php.net/manual/cs/>

[4] Sedláček, J. *E-komerce internetový a mobil marketing – od A do Z*. ISBN: 80- 7300-195-0

[5] Hlavenka a kol. *Vytváříme WWW stránky a spravujeme moderní web site*. ISBN: 80-251-0801-5

[6] Holčík, *T. a kol. 1001 tipů a triků pro WWW stránky*. ISBN: 80-7226-756-6

[7] Mineralfit.cz – *Barvoslepost – co je příčinou?* [On-line] Dostupné z WWW:<http://www.mineralfit.cz/clanek/1424--barvoslepost---co-je-pricinou- .html>

[8] Wikipedie, otevřená encyklopedie – *Extensible HyperText Markup Language* [On-line] Aktualizováno 31. 3. 2008 [cit. 18.4.2008] Dostupné z WWW:<http://cs.wikipedia.org/wiki/XHTML>

[9] A-Vasicek.net – *Tabulka pro kontrolu přístupnosti Sekce 508* [On-line] Dostupné z WWW:<http://download.a-vasicek.net/pristupnost/section-508.pdf>

[10] Blind Friendly Web – *Metodický návod verze 2.3* [On-line] Dostupné z WWW:<http://www.blindfriendly.cz/doc/bfw.php#kap2.9>

[11] Přístupnost.nawebu.cz – *Charakteristika a výhody přístupnosti* [On-line] Dostupné z WWW:<http://pristupnost.nawebu.cz/texty/charakteristika-vyhody.php>

[12] Wikipedia, the free encyclopedia – *Google Analytics* [On-line] Aktualizováno 9.5.2008 [cit. 11.5.2008] Dostupné z WWW:<http://en.wikipedia.org/wiki/Google\_Analytics>

[13] Jak Psát Web – *Úvod do SEM* [On-line] Dostupné z WWW:<http://www.jakpsatweb.cz/seo/sem-uvod.html>

[14] Wikipedie, otevřená encyklopedie – *Search engine marketing* [On-line] Aktualizováno 9.1.2008 [cit. 17.4.2008] Dostupné z WWW:<http://cs.wikipedia.org/wiki/SEM>

[15] Wikipedie, otevřená encyklopedie – *Search Engine Optimization* [On-line] Aktualizováno 23.4.2008 [cit. 25.4.2008]Dostupné z WWW:<http://cs.wikipedia.org/wiki/SEO>

[16] Jak Psát Web – *Google Analytics* [On-line] Dostupné z WWW:<http://www.jakpsatweb.cz/seo/google-analytics.html>

[17] Galop – *Odečítací program JAWS* [On-line] Dostupné z WWW:<http://www.galop.cz/katalog\_detail.php?produkt=25>

[18] Wikipedia, the free encyclopedia – *Search engine marketing* [On-line] Aktualizováno 10.5.2008 [cit. 11.5.2008] Dostupné z WWW:<http://en.wikipedia.org/wiki/Search\_engine\_marketing>

[19] Interval.cz – *Knihovna PHP – Co je to PHP?* [On-line] Dostupné z WWW:<http://php.interval.cz/clanky/co-je-to-php/>

[20] Wikipedie, otevřená encyklopedie – *Relační databáze* [On-line] Aktualizováno 12.5.2008 [cit. 12.5.2008] Dostupné z WWW: <http://cs.wikipedia.org/wiki/Rela%C4%8Dn%C3%AD\_datab%C3%A1ze>

[21] Wikipedie, otevřená encyklopedie – *Databáze* [On-line] Aktualizováno 25.4.2008 [cit. 12.5.2008]Dostupné z WWW:<http://cs.wikipedia.org/wiki/Datab%C3%A1ze>

[22] PC Svět – *Databázový systém MySQL (1.)* [On-line] Dostupné z WWW:<http://www.pcsvet.cz/art/article.php?id=1255>

[23] PC Svět – *Co je to XML?* [On-line] Dostupné z WWW:<http://www.pcsvet.cz/art/article.php?id=1830>

[24] Wikipedie, otevřená encyklopedie *– Extensible Markup Language* [On-line] Aktualizováno 1.5.2008 [cit. 11.5.2008] Dostupné z WWW:<http://cs.wikipedia.org/wiki/Extensible\_Markup\_Language>

[25] Wikipedie, otevřená encyklopedie – *JAWS* [On-line] Aktualizováno 15. 3. 2008 [cit. 18.4.2008] Dostupné z WWW:<http://cs.wikipedia.org/wiki/JAWS>

[26] ACE design – *Průvodce po Internetu* [On-line] Dostupné z WWW:<http://www.acedesign.cz/oko1/doc/help/tutorial/start.htm>

[27] ACE design – *Produkty – WinMonitor – ceník* [On-line] Dostupné z WWW:<http://www.acedesign.cz/?q=produkty/oko-winmonitor/cenik-sw>

[28] ACE design – *Produkty – WinMonitor* [On-line] Dostupné z WWW:<http://www.acedesign.cz/?q=produkty/oko-winmonitor/winmonitor>

[29] Přístupnost.nawebu.cz – *Testování přístupnosti* [On-line] Dostupné z WWW:<http://pristupnost.nawebu.cz/texty/testovani.php>

[30] Dostupné z WWW:<http://wave.webaim.org/report?url=pikeelectronic.com>

[31] Přístupnost.nawebu.cz – *Hendikepovaní uživatelé Internetu* [On-line] Dostupné z WWW:<http://pristupnost.nawebu.cz/texty/hendikepovani-uzivatele.php#tech>

[32] Bezbariérový web a přístupnost – *Web Contant Accessibility Guidelines 1.0* [On-line] Dostupné z WWW:<http://pristupnost.inspirative.cz/wcag-10.html>

[33] Pravidla tvorby přístupného webu *– Analyzér kontrastu barev* [On-line] Dostupné z WWW:< http://www.pravidla-pristupnosti.cz/nastroje/kontrast.php>

[34] Archiv stránek bývalého ministerstva vnitra – *Best practice - Pravidla pro tvorbu přístupného webu* [On-line] Dostupné z WWW:< http://www.micr.cz/micr/scripts/detail.php\_id\_1588.html>

[35] Pike Electronic – *The Solution from basic automation to top management* [Online] Dostupné z WWW:< http://www.pikeelectronic.com/>

[36] Czech Computer *– Mít svůj vlastní styl* [On-line] Dostupné z WWW:< http://www.czechcomputer.cz/>